**TIP SHEET** 

## SOCIAL MEDIA FOR TEACHING AND LEARNING SERIES

Sharing resources, quick tips and ideas

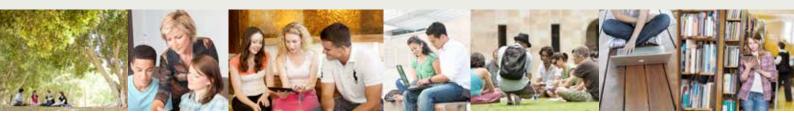

## **Introducing Padlet**

Padlet (padlet.com/) is a free web application featuring a virtual wall where multiple users can post comments and media. For teaching and learning purposes, this can be useful to encourage collaboration and knowledge sharing around particular topics for face-to-face, online activities or both. Padlet can also be used for activities that usually require butcher's paper or sticky notes, except the virtual wall can immediately gather and store valuable ideas for future reference.

## **Key features**

- Works on any Internet enabled desktop, laptop, phone or tablet.
- No sign up required for students to use Padlet
- Instant view of other students posts
- The creator of the wall can monitor, move and delete posts.
- Students can only edit their own posts
- Privacy settings can restrict the wall to certain users
- Drag and drop documents from your desktop
- Add different media to your comments (e.g. podcasts, video, images and other docs)
- Layout posts in free form or vertical format (like blog posts)
- Copies of walls can be shared or exported in a variety formats or embedded in web-based content.

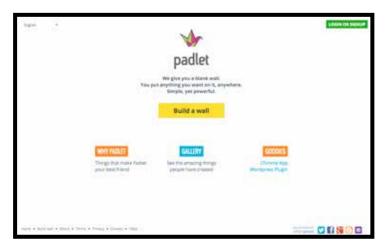

Diagram 1: Screenshot of Padlet

Tip: It is recommended that you sign-up for a free account so you can access extra features such as privacy settings and storage of your walls.

For more details on Padlet features see: padlet.com/features

## Why use Padlet?

Padlet can be used to complement activities that require students to discuss ideas during or outside class time, bring their own point of view, share content and show how they work through problems. The ability to capture, store and share this information in a variety of formats can help students reflect on the learning journey and provide academic staff with valuable qualitative information.

Padlet can be used for:

- Socialising the classroom (Umbarch & Wawryzynski, 2005; Reason, 2011)
- Collaborative learning such as brainstorming
- Peer learning (Vygotsky, Mazur)
- Collating or curating research and resources on a topic (Hubbard, 2012)
- Gauging student's understanding of a topic or concept
- Reflexive activities- student's perceptions, knowledge and attitudes over time.

Tip: You can assign one wall for the whole course or create several different walls for different topics or activities.

# **Activities using Padlet**

Padlet can be used for large or small classes in real time or as part of online or blended strategies. The following are suggestions for activities to engage students.

### Activities: Large classes lecture theatre

The following are some suggestions for activities in large classes:

- 1. Project your Padlet wall onto the lecture theatre screen.
- 2. Post a question, problem or task for students in the title of the wall and use the descriptive area to write instructions for students
- 3. Ask students to form a small group (4-5) and create a name for their group to head their posts. Students can turn around to face each other, move around the theatre or go outside for a set time (e.g 10 mins). Ask the group to discuss the question or task and assign a scribe to write answers to the Padlet wall, headed with their group name.
- 4. Bring students together again and read out some answers that will provide the most useful feedback to the class. When you click on a comment, it will be displayed in a larger pop-out box to assist the class to view. You can also invite students to discuss/ explain their comments further.

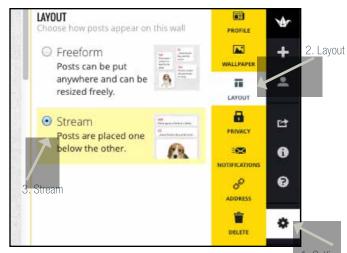

Diagram 2: Padlet layout

**Tip:** If you have a lot of responses, it may be easier for you to change the layout to 'Stream' format as shown in Diagram 2. Go to Settings > Layout > Stream.

### Activities: Smaller classes, workshop and tutorials

If you have a small class or group, ask students to post individual comments to a Padlet wall during class. You can opt for anonymous comments or ask students to head a comment with their name. If a student does not have access to a wireless device, ask students to work in pairs. Padlet could also be used for presentations where students source or create their own content with peer feedback.

#### Activities: Online or blended

There are many ways to use Padlet for online or blended strategies. Here are some possibilities:

- Post a question (e.g. to Blackboard) as a pre-lecture activity to help gauge students' understanding of key content. Ask students to respond before the lecture to ensure they have thought about the content and are ready to share ideas with others. During the lecture, invite students to discuss their answers or randomly pick out some answers that can help guide learning for the whole class. Provide positive reinforcement and public acknowledgement to those who provided answers.
- Adjust your subsequent lecture to re-explain content that has been misunderstood. This is known as known as Just-In-Time-Teaching (Gavrin & Novak 1997, Novak et al. 1998, Novak et al. 1999) to guide and correct learning.

### Instructions on how to use Padlet

Tools A-Z Guide (UQ. ITS)

www.elearning.uq.edu.au/content/virtual-walls

Higher Ed Tech Tutorials Padlet for YouTube [Duration about 5 minutes] www.youtube.com/watch?v=DhAxV2Yp\_Mw

UQ Tools A-Z Guide: Padlet

www.elearning.ug.edu.au/content/virtual-walls

How to use Padlet (Richard Byrne)

www.youtube.com/watch?v=UuzciL8gCYM